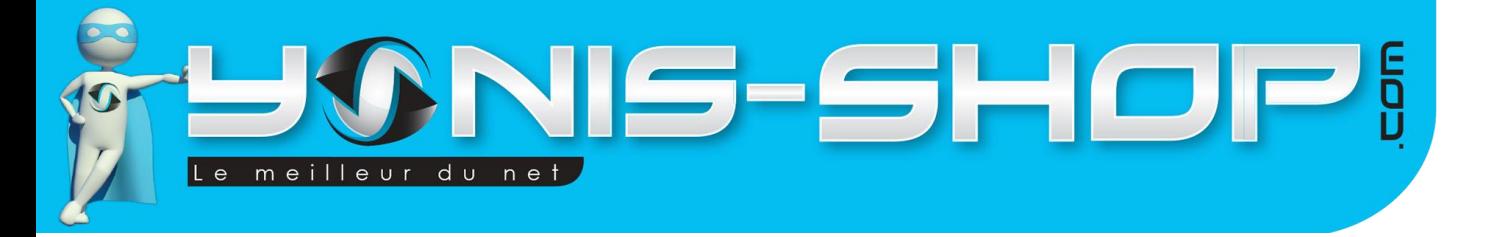

# **MODE D'EMPLOI TRACEUR GPS GPRS MICRO ESPION DETECTION SONORE RAPPEL AUTOMATIQUE**

**RÉF. : Y-TGPS12**

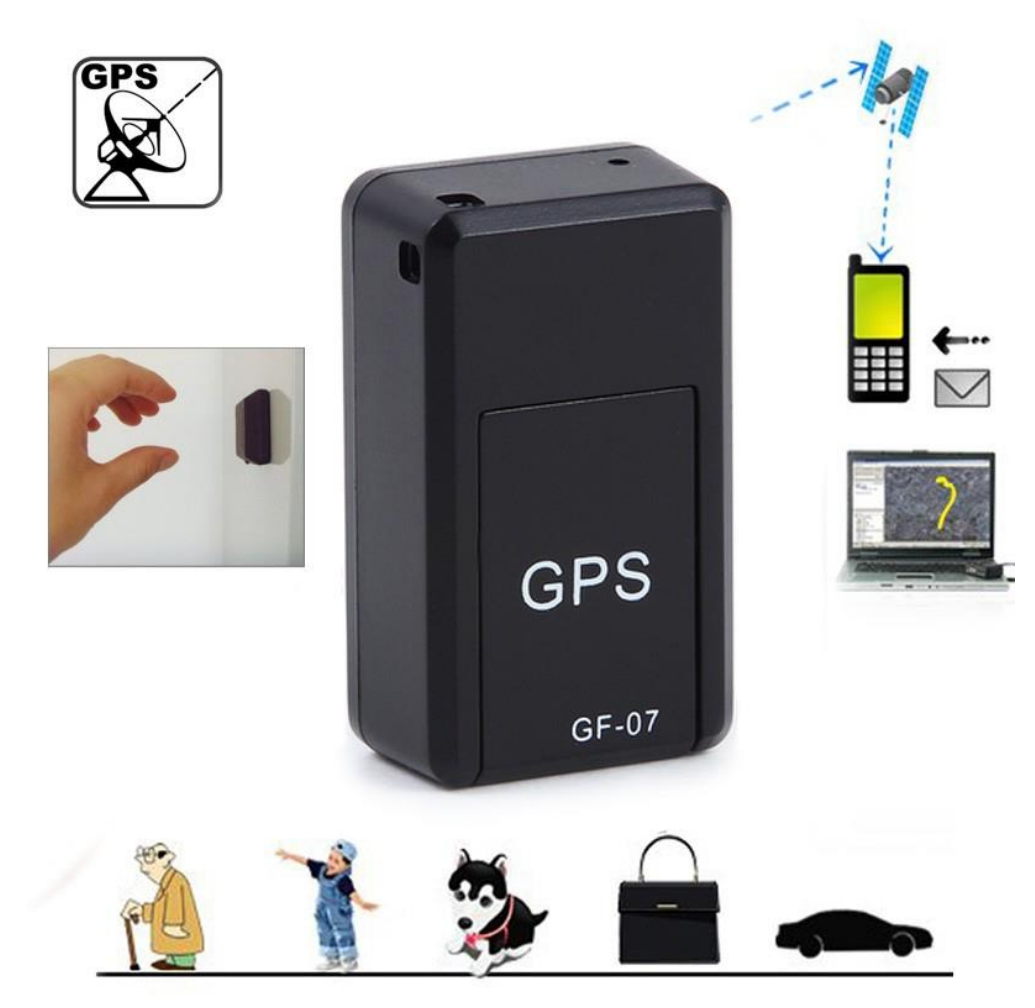

N'hésitez pas à nous contacter au 05.56.34.86.31 pour la moindre question. Si vous êtes satisfait de votre commande Yonis-Shop, merci de nous laisser un avis sur le site où vous avez commandé. Suivez notre actualité sur les réseaux sociaux :

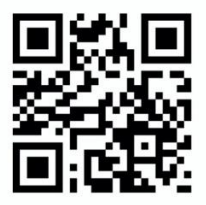

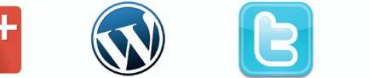

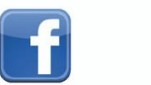

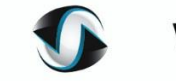

**You Tube** 

Yonis Distribution BP 60059 33166 Saint Medard en Jalles CEDEX - 05 56 34 86 31 RCS BORDEAUX 527861942

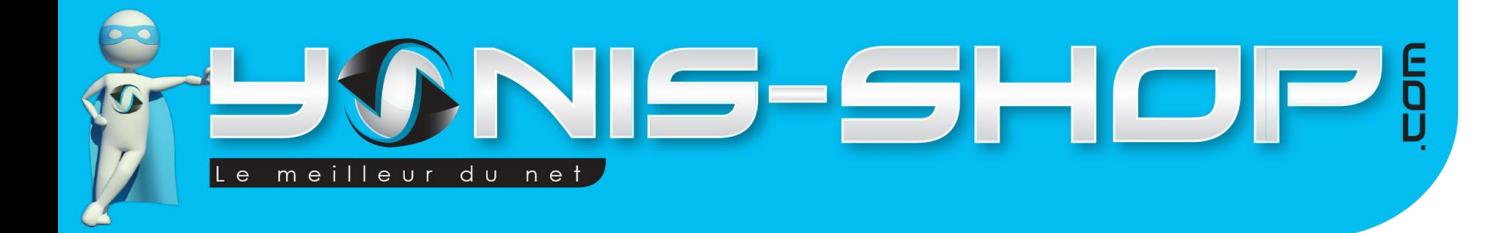

**Nous vous remercions d'avoir commandé sur Yonis-shop.com. Pour toutes questions relatives à cet article, nous vous invitons à nous contacter :**

> **- Via le formulaire de contact sur www.yonis-shop.com - Via le site de votre achat (Ebay, Amazon, Cdiscount...Etc.) - Par mail à contact@yonis-shop.com - Par téléphone au 05 56 34 86 31 de 10h00 à 19h00**

## **MODE D'EMPLOI**

# **RÉF. : Y-TGPS12**

# **SOMMAIRE**

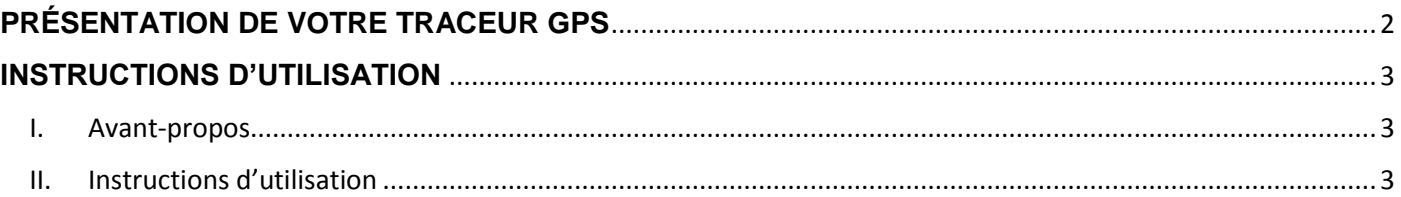

Yonis Distribution BP 60059 33166 Saint Medard en Jalles CEDEX - 05 56 34 86 31 RCS BORDEAUX 527861942

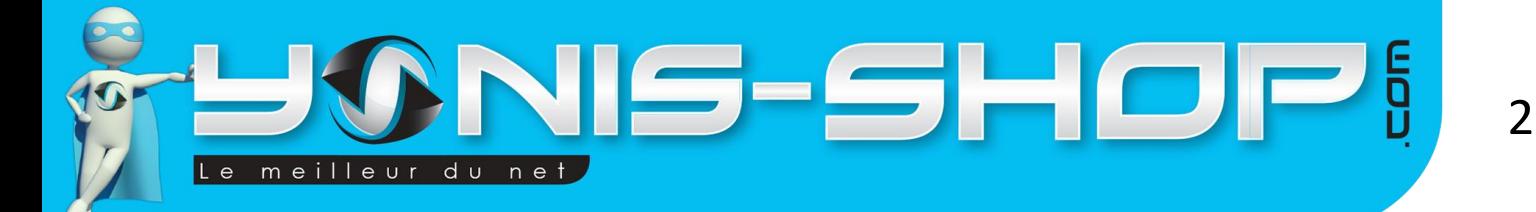

# <span id="page-2-0"></span>**PRÉSENTATION DE VOTRE TRACEUR GPS**

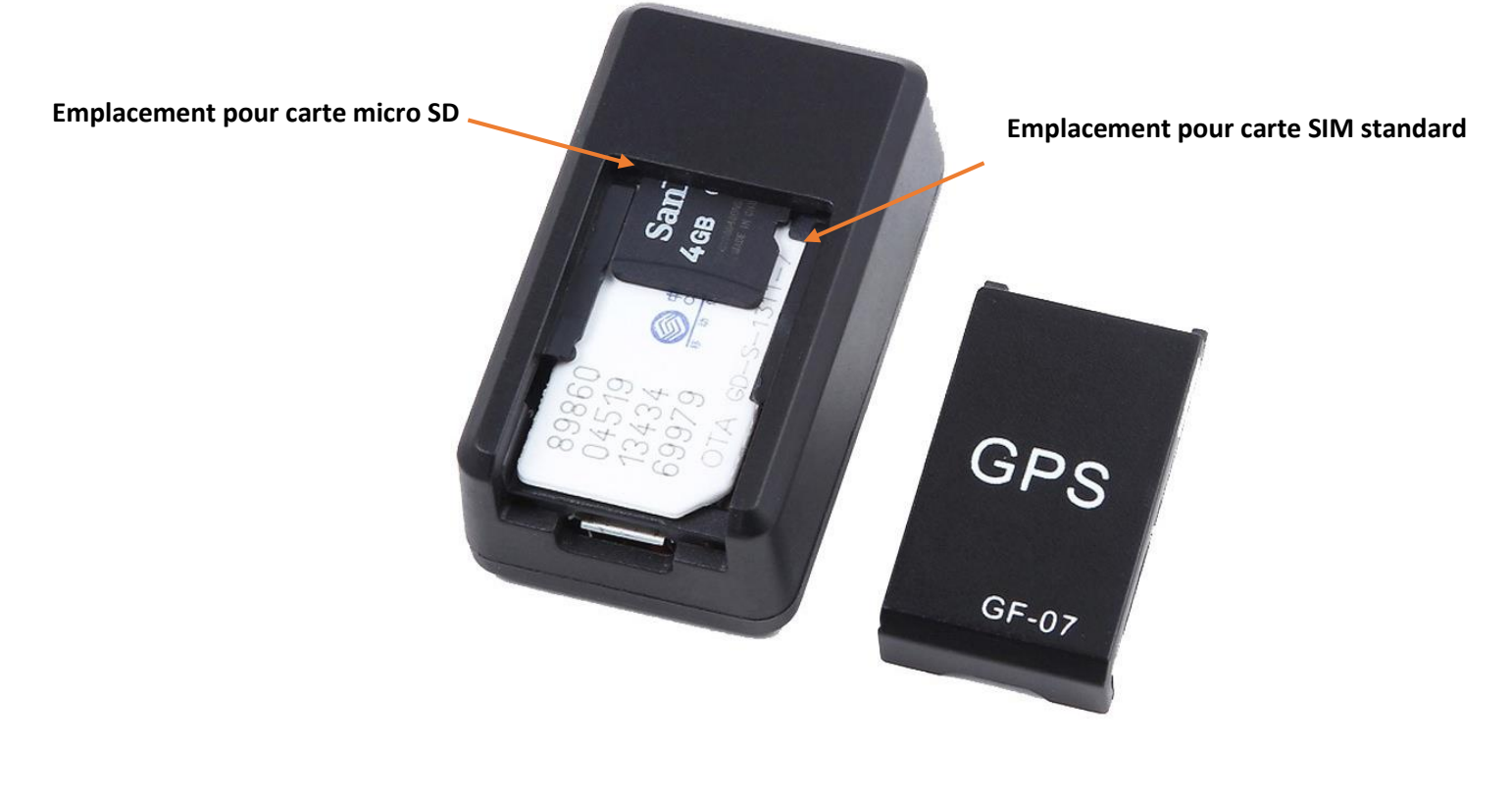

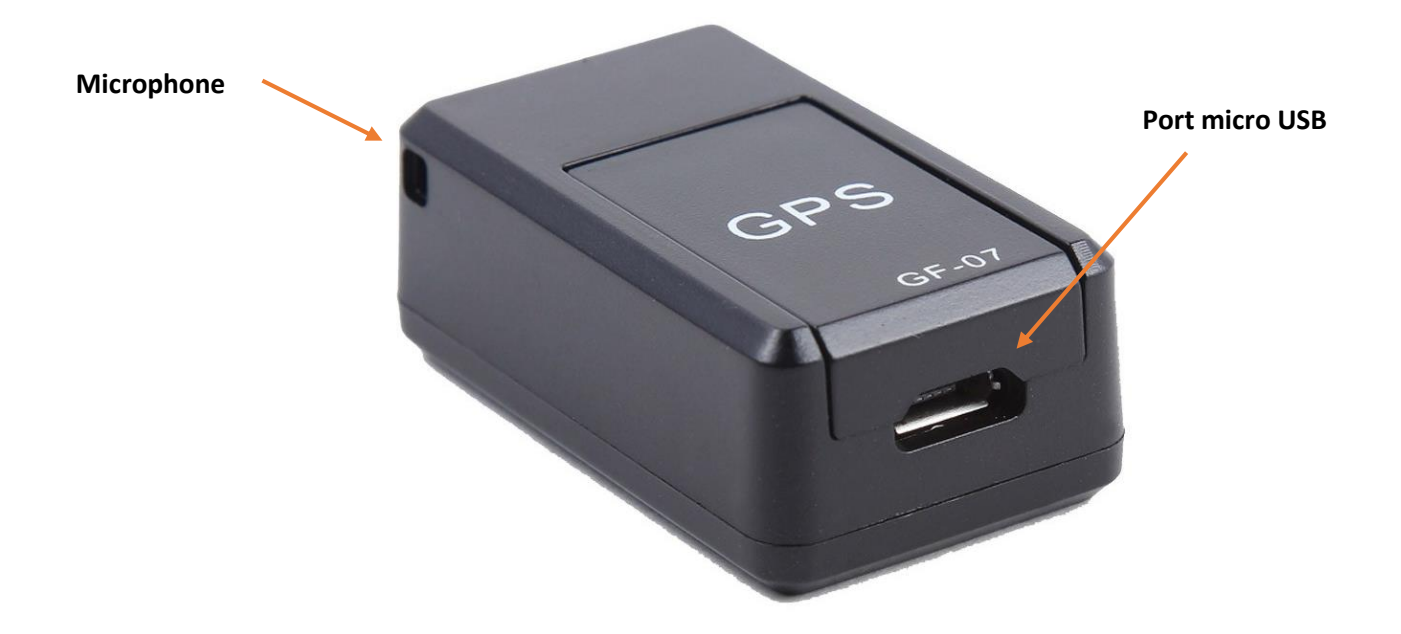

Yonis Distribution BP 60059 33166 Saint Medard en Jalles CEDEX - 05 56 34 86 31 RCS BORDEAUX 527861942

# VIS-SHOP meilleur du net

# <span id="page-3-0"></span>**INSTRUCTIONS D'UTILISATION**

# <span id="page-3-1"></span>**I. Avant-propos**

Ce micro espion GSM est un dispositif d'écoute à distance très performant. Il fonctionne avec une carte SIM (Même prépayée).

Attention, pour que le micro GSM fonctionne correctement vous devez vous assurer de certains paramètres :

- Avoir activé les données cellulaires de votre carte SIM : Pour se faire, il suffit d'insérer la carte SIM dans un téléphone puis de passer un appel avec, et d'envoyer et recevoir un SMS. Ces actions auront pour effet d'activer les données cellulaires. Cette action est nécessaire si la carte SIM est neuve ou n'a jamais servie auparavant dans un téléphone portable.

- Désactiver le code PIN : Votre carte SIM ne doit pas être verrouillée par un code PIN quelconque (Même 0000). Il faut le désactiver via un téléphone portable.

- Avoir du crédit sur la carte SIM : La carte SIM doit avoir absolument du crédit de communication (SMS, Appels) pour que le micro GSM soit fonctionnel.

- Être en accord avec la législation en vigueur : L'utilisation de ce type de dispositif est réglementée par la législation. Nous ne pourrions être tenu responsables des impacts que son utilisation pourrait avoir.

# <span id="page-3-2"></span>**II. Instructions d'utilisation**

A - Première utilisation du Micro GSM

Lors de votre première utilisation de votre micro GSM, nous vous conseillons de le charger pendant environ 4 heures via le câble USB et le chargeur secteur fourni dans le coffret.

Attention : Ne jamais dépasser 6 heures de charge continue sous peine d'endommager l'autonomie de la batterie de votre Micro GSM.

Insérez la carte SIM dans la fente située sur le côté du Micro espion.

Si vous souhaitez réaliser des enregistrements sonores, insérez une carte mémoire micro SD *(nous vous conseillons d'utiliser une carte avec peu de capacité pour qu'elle soit mieux lue par le traceur).*

Une fois la carte SIM insérée, une LED rouge s'allume, votre micro espion est allumé. Assurez-vous de disposer d'une couverture réseau correcte à l'endroit où vous désirez utiliser ce traceur. Enregistrez le numéro de la carte SIM du traceur sur votre téléphone pour pouvoir le joindre aisément et lui envoyer les différentes requêtes.

Yonis Distribution BP 60059 33166 Saint Medard en Jalles CEDEX - 05 56 34 86 31 RCS BORDEAUX 527861942

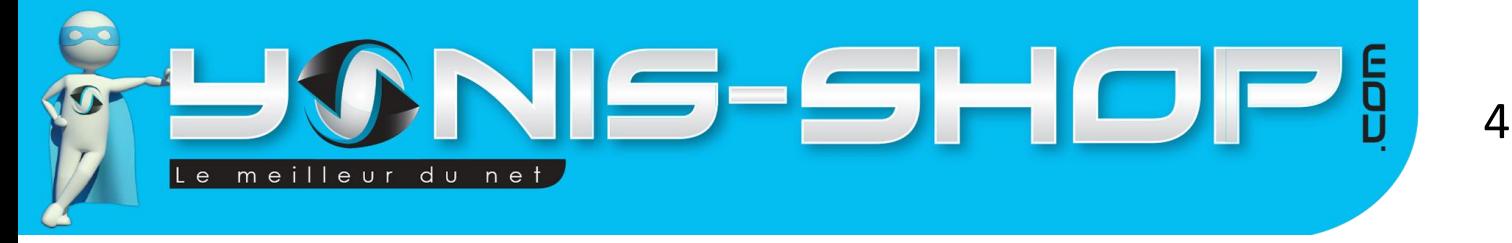

#### B – Définir les administrateurs

Pour définir l'administrateur (le numéro qui recevra les informations émises par le traceur GPS) veuillez envoyer par SMS au traceur le message suivant :

*000*

Le traceur vous répondra un message du type :

*SET : Bind number:votrenumérodemobile successfully*

Ce message signifie que votre numéro de mobile est bien enregistré comme administrateur. Vous ne pouvez définir qu'un seul numéro administrateur, c'est-à-dire que seul un téléphone pourra dialoguer avec ce traceur.

## C – Fonction de micro espion / Enregistrer le bruit ambiant

Si vous souhaitez réaliser un enregistrement sonore de ce qui se passe autour du traceur GPS, il vous suffira d'envoyer par SMS au traceur :

#### *555*

L'enregistrement sonore débutera lorsque vous recevrez cette réponse du traceur :

#### *Snd :Recording has started*

Pour que cette fonctionnalité marche, il vous faudra obligatoirement une carte micro SD dans le traceur.

Pour stopper l'enregistrement, envoyez :

*999*

Attendez ensuite quelques instants avant de retirer la carte mémoire (environ 1 minute), l'enregistrement audio sera stoppé et stocké sur la carte mémoire. Vous pourrez écouter l'enregistrement sur votre PC.

Yonis Distribution BP 60059 33166 Saint Medard en Jalles CEDEX - 05 56 34 86 31 RCS BORDEAUX 527861942

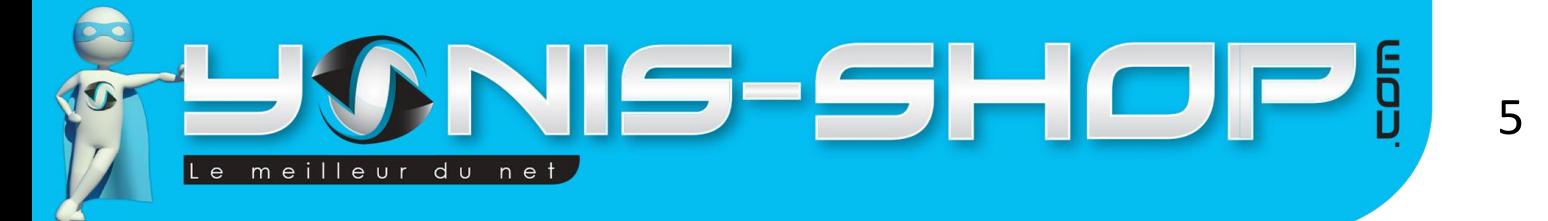

#### D – Provoquer un appel lorsque le bruit ambiant est de plus de 40 décibels

Si vous le souhaitez, vous pouvez demander au traceur de vous avertir si le bruit environnant ce dernier excède les 40 décibels.

Pour cela, envoyez :

*666*

Suite à cela, le traceur vous appellera en cas de bruit perçu au-dessus des 40 décibels. Le traceur vous enverra alors un message de type :

#### *DT :Set voice monitoring, voice callback and sound sensivity successfully :40*

Suite à ce message, le traceur vous appellera, et laissera un message si vous ne décrochez pas. Vous entendrez alors ce qui se passe aux alentours du traceur.

#### E - Obtenir les coordonnées GPS de la position du traceur

Pour savoir quelle est la position actuelle du traceur GPS envoyez par SMS :

*777*

Le traceur vous répondra alors un message de type :

#### *Loc :Please link : URL SUR GOOGLE MAPS Battery :50%*

Vous disposerez d'une adresse internet où vous pourrez voir où se trouve le traceur directement sur Google Maps. La longitude et la latitude vous seront données en bas de la page internet. Le traceur vous communiquera également le taux de batterie restante.

F – Activer la fonctionnalité de Micro espion

Si vous souhaitez entendre ce qui se passe autour du traceur à un instant T, il vous suffira d'appeler le traceur.

Jusqu'à ce que vous raccrochiez depuis votre téléphone, vous pourrez entendre ce qui se passe

Yonis Distribution BP 60059 33166 Saint Medard en Jalles CEDEX - 05 56 34 86 31 RCS BORDEAUX 527861942

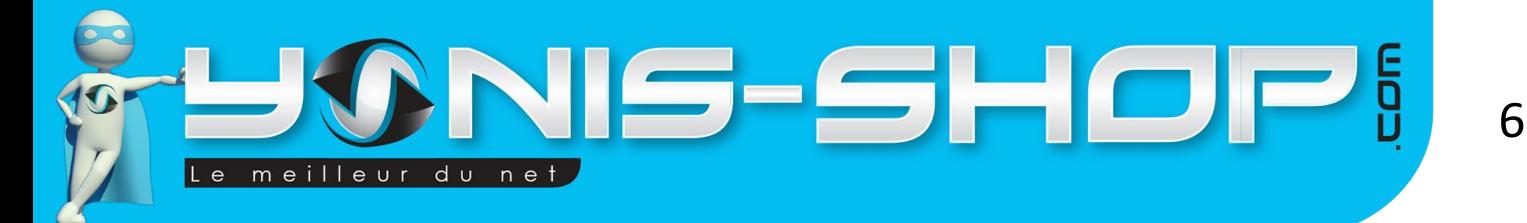

sans que le porteur du traceur ou n'importe quelle personne aux environs du mini traceur GPS s'en rende compte.

#### G – Lire / Effacer les enregistrements de la carte mémoire

Connectez le traceur à votre ordinateur grâce au câble USB fourni. La carte mémoire doit être insérée dans le traceur. Le traceur est détecté par votre ordinateur, vous pouvez supprimer ou écouter les enregistrements audio depuis le fichier *Audio*. Veuillez installer le lecteur Quick time / VLC pour lire les enregistrements au format .AMR.

#### H – Obtenir toutes les informations propres au traceur

Pour connaître les informations propres au traceur telles que : sa batterie, la mémoire de la carte micro SD, la puissance de réception du signal, la fréquence etc. ; envoyez :

*888*

Vous recevez alors toutes les informations du traceur par SMS.

#### I – Réinitialiser le traceur aux valeurs d'usine

Pour réinitialiser le traceur GPS et donc remettre à zéro la date et l'heure des enregistrements, envoyez :

*444*

Le traceur vous répondra alors :

*Rest :All tasks have been cancelled !*

J – Redémarrer le traceur

Vous pouvez stopper les actions en cours et redémarrer le traceur en envoyant :

*999*

Attendez 1 minute avant de réutiliser le traceur.

Yonis Distribution BP 60059 33166 Saint Medard en Jalles CEDEX - 05 56 34 86 31 RCS BORDEAUX 527861942

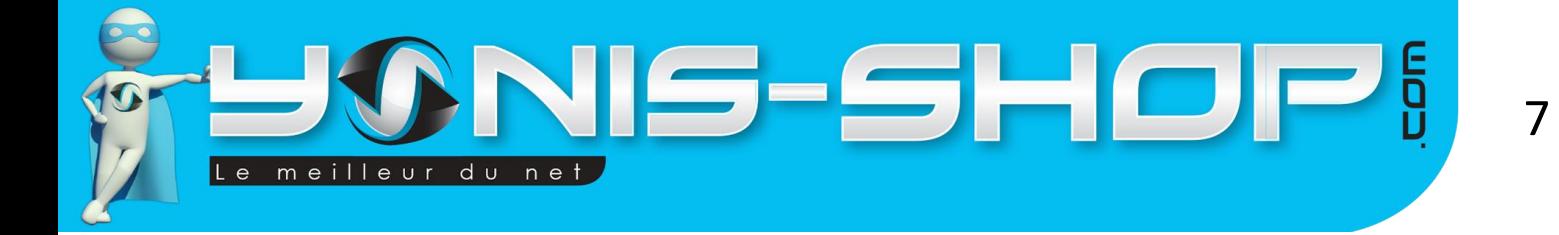

Note : Vous ne pouvez pas exercer deux actions en même temps. Par exemple vous ne pouvez pas lancer un enregistrement (555) et demander à ce que le traceur vous appelle en cas de bruit ambiant trop important (666). Le traceur vous avertira que la seconde requête ne peut être effectuée avec un message de type :

*DTMG : Camera or recording busy !*

*Pour annuler une action en cours, envoyez 999.*

Yonis Distribution BP 60059 33166 Saint Medard en Jalles CEDEX - 05 56 34 86 31 RCS BORDEAUX 527861942